## **Why does the HASP tool show nothing or -1 for licenses on my HASP key?**

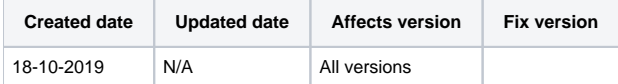

## Cause

One possible cause for this could be that your HASP key is using the EMS based LDK licensing system, this means the HASP key will not work with the HASP tool.

## **Resolution**

To check your licenses on your EMS/LDK style HASP key please follow the below step by step instructions for the current license checking tool in use -

<https://support.blancco.com/pages/viewpage.action?pageId=4491317>

If you have any issues with this process please contact the Blancco Technical Support Team on the following web page - ["support.blancco.com"](http://support.blancco.com), once on this page please use the "Report an incident" button